A cup of coffee

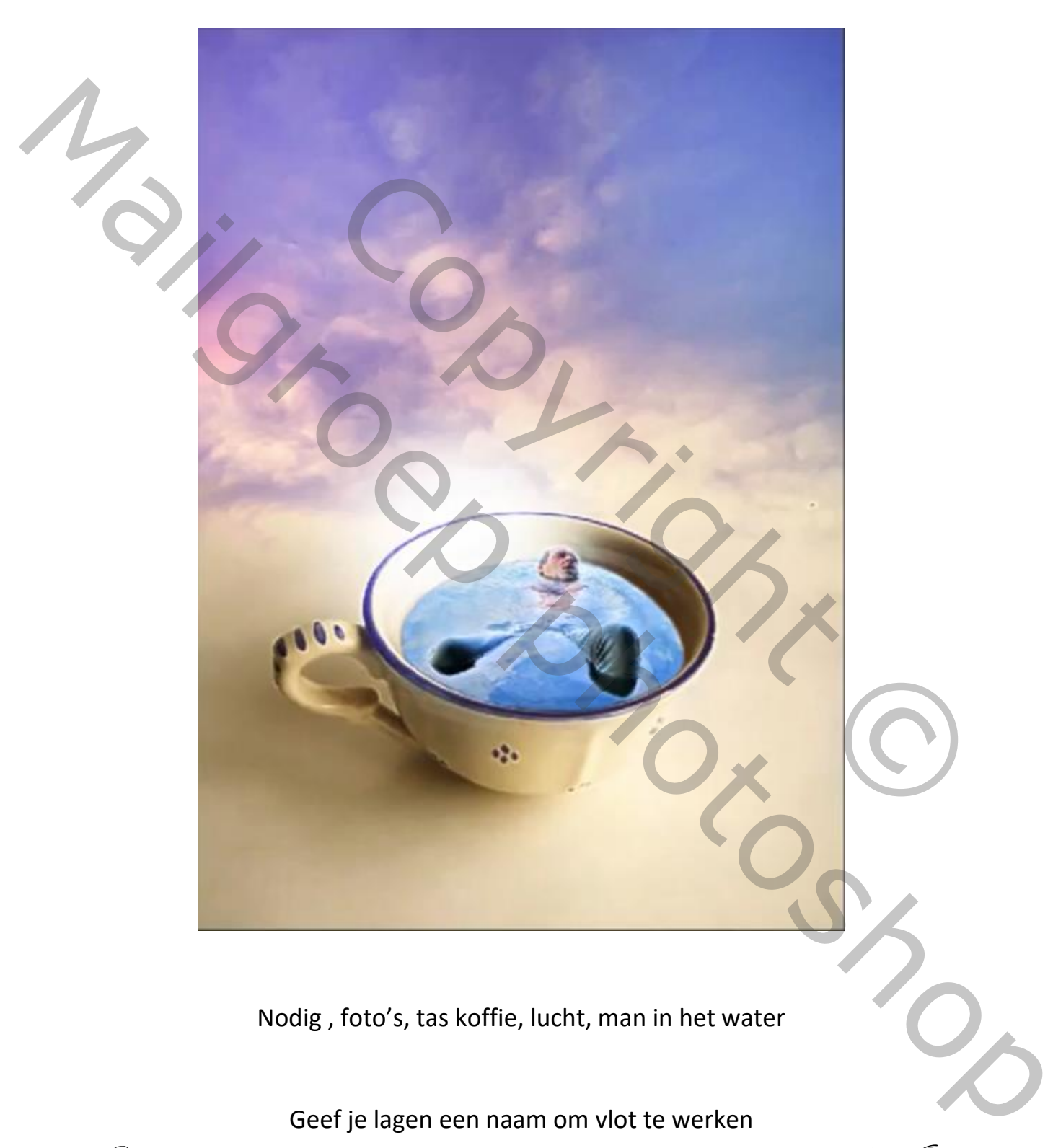

Nodig , foto's, tas koffie, lucht, man in het water

Geef je lagen een naam om vlot te werken

A cup of coffee IVD

#### Open de foto tas koffie en vergroot het canvas

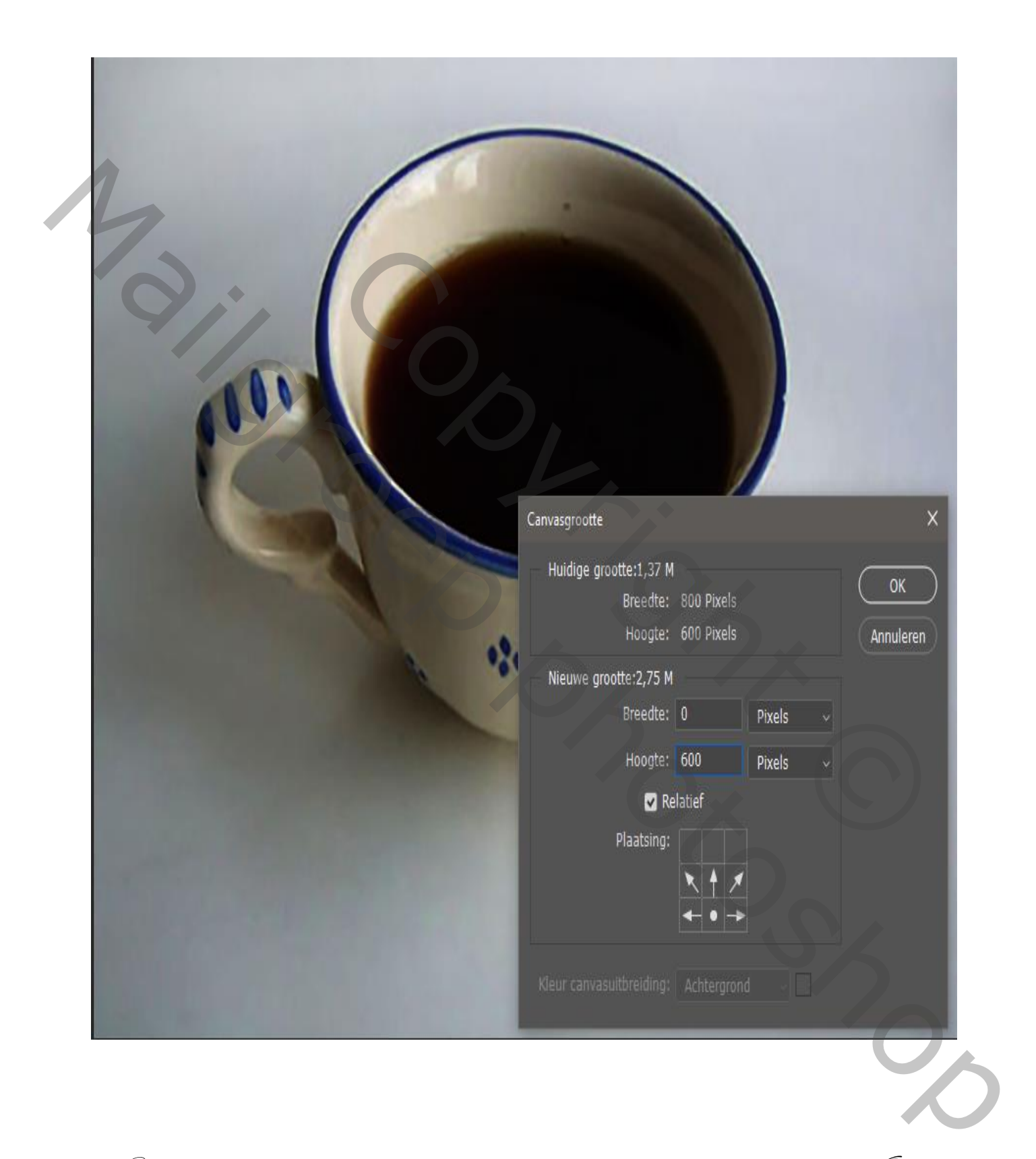

 $\mathscr{D}$  cup of coffee

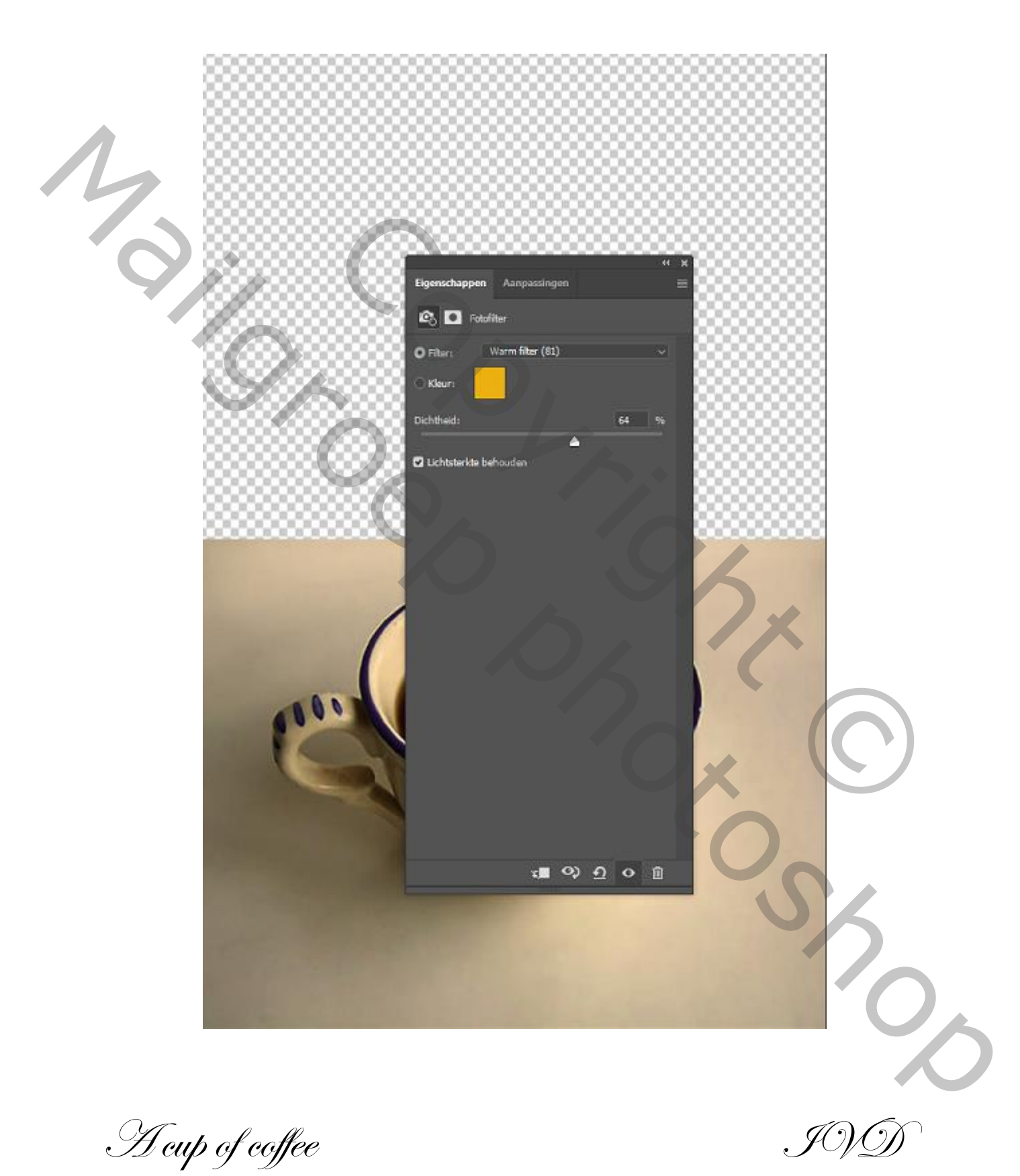

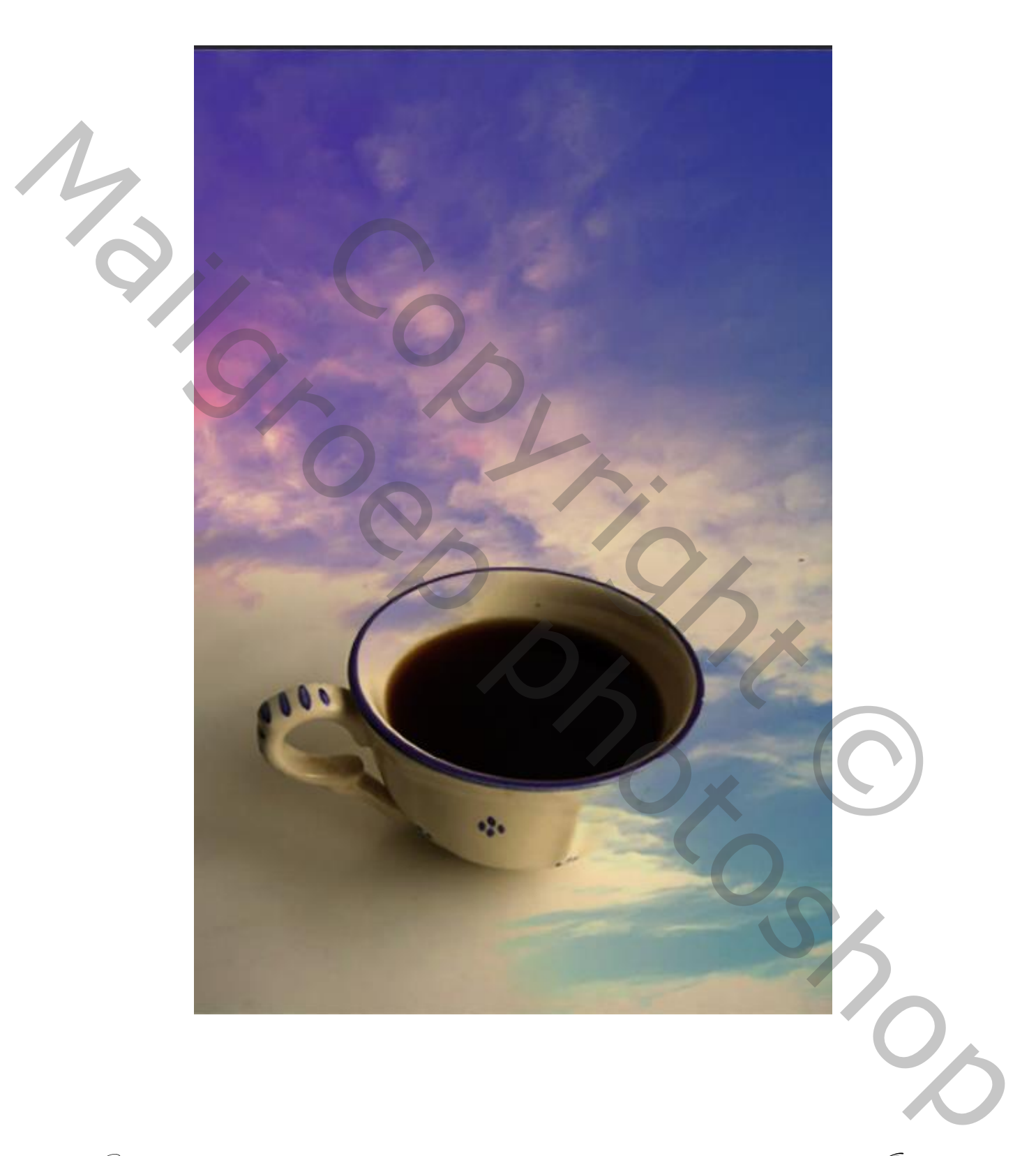

Foto lucht op je werkje plaatsen en zet de modus op donker

A cup of coffee IVD

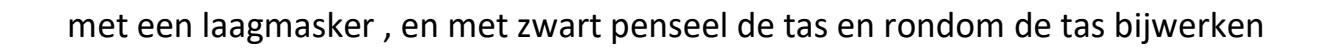

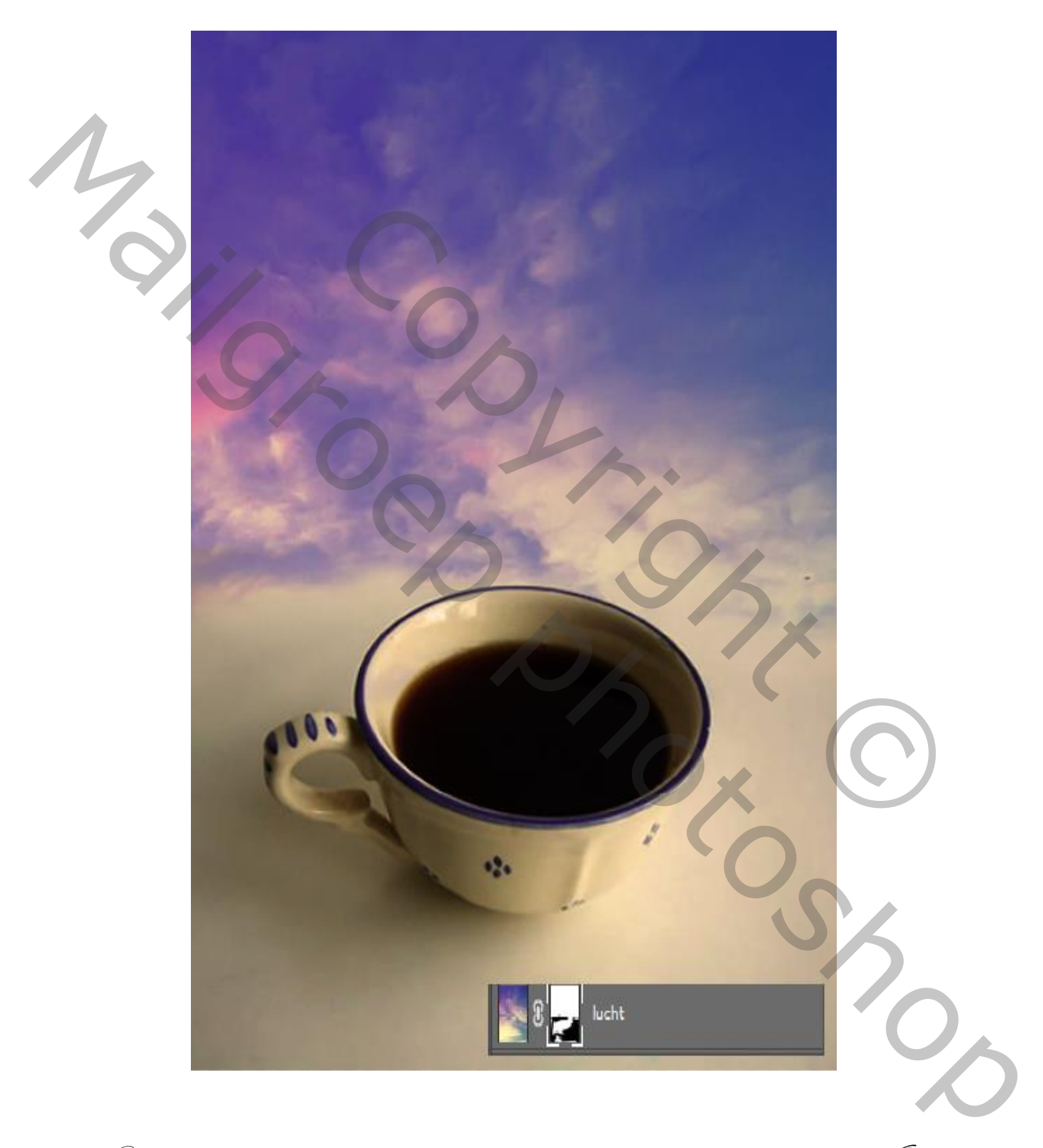

 $\mathscr{L}$  cup of coffee

Open een nieuwe laag, met de voorgrond kleur a0c1f3 En met een ovaal (u) een rond cirkel maken met filter gaussiaans vervagen Straal 66,8 modus op kleur tegenhouden

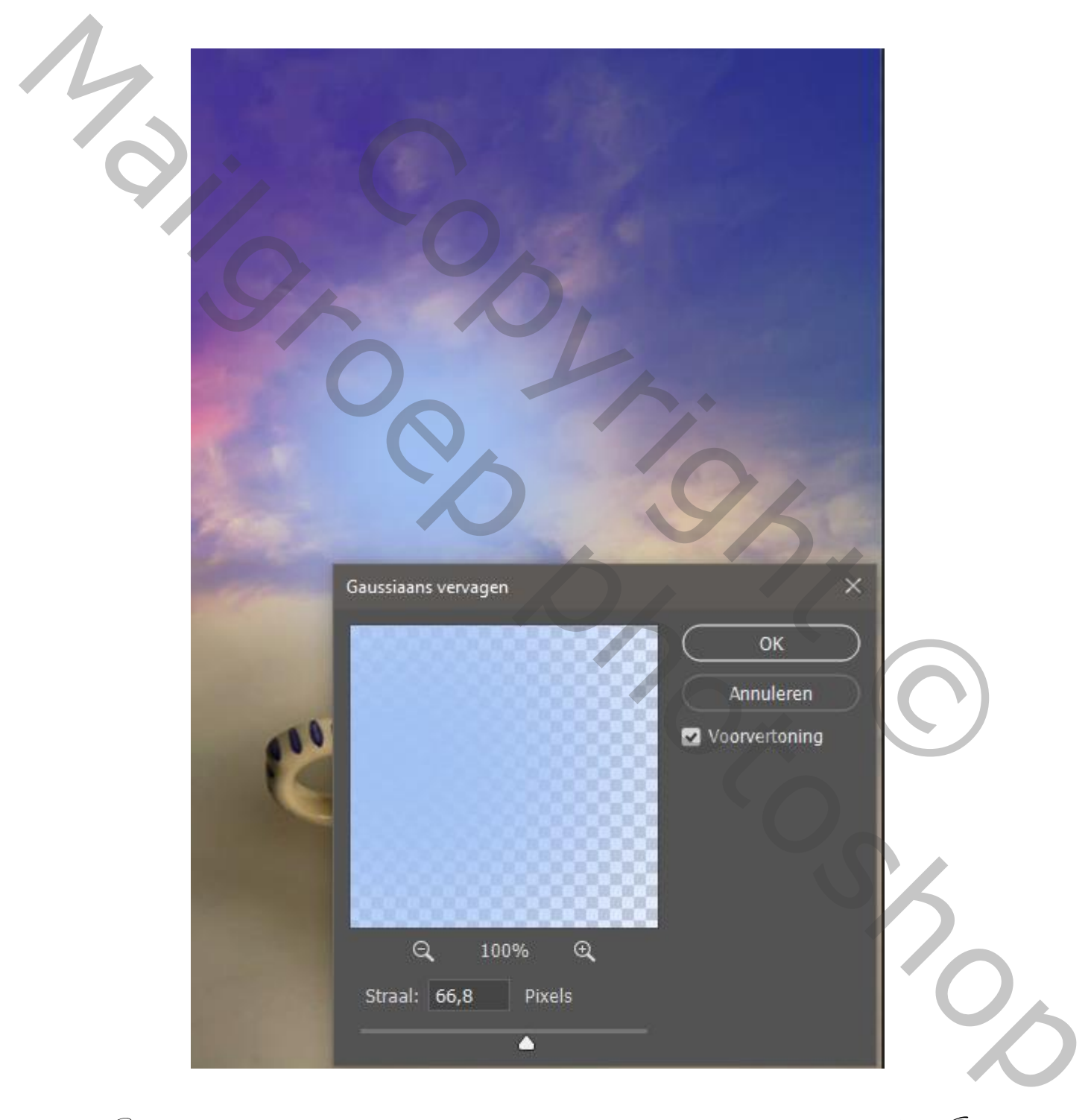

 $\mathscr{L}$  cup of coffee  $\mathscr{I}$ 

#### Zet de cirkel op zijn plaats

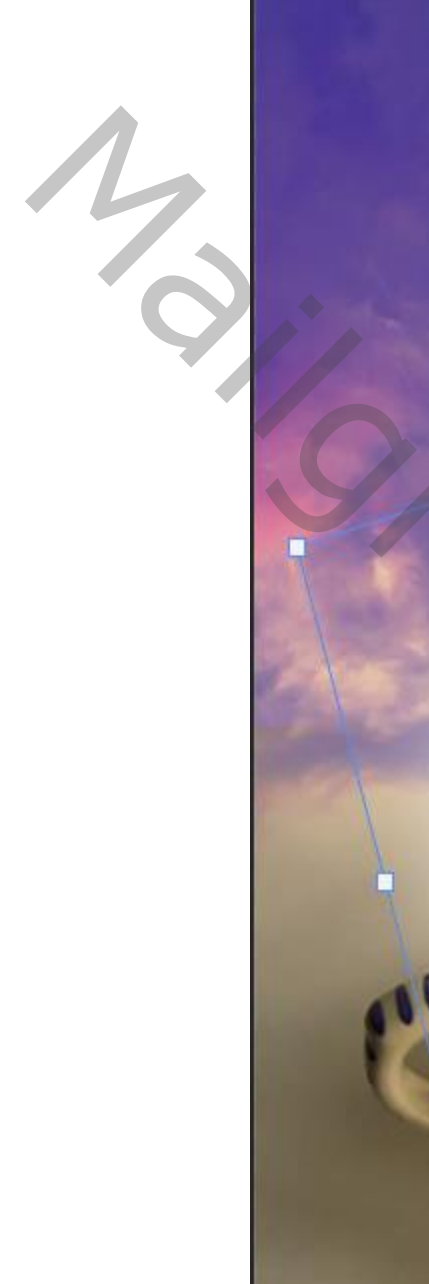

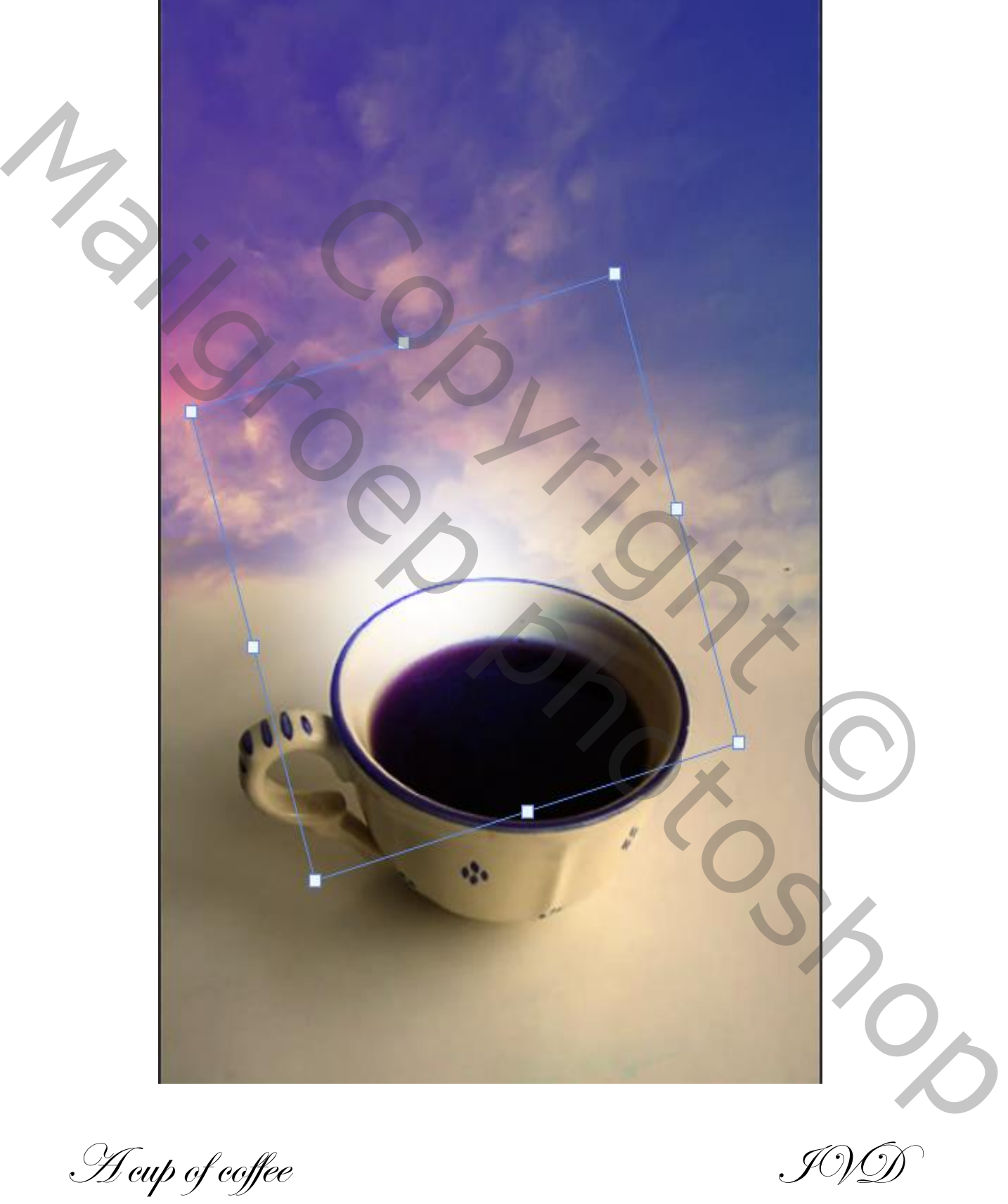

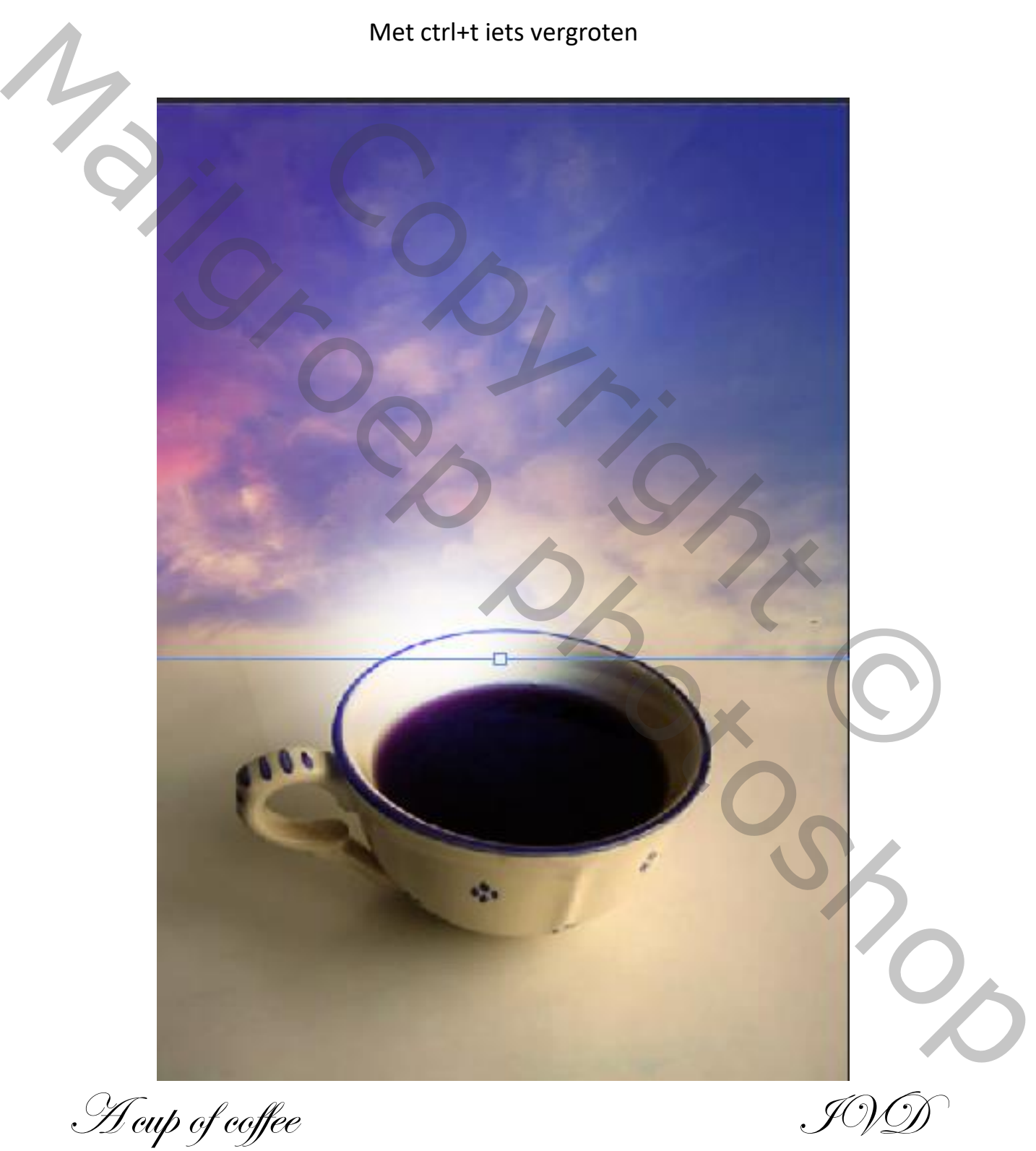

# Laag kopiëren en plaats die links boven zet de modus op zwak licht

Open de foto man ,en plaats op je tas

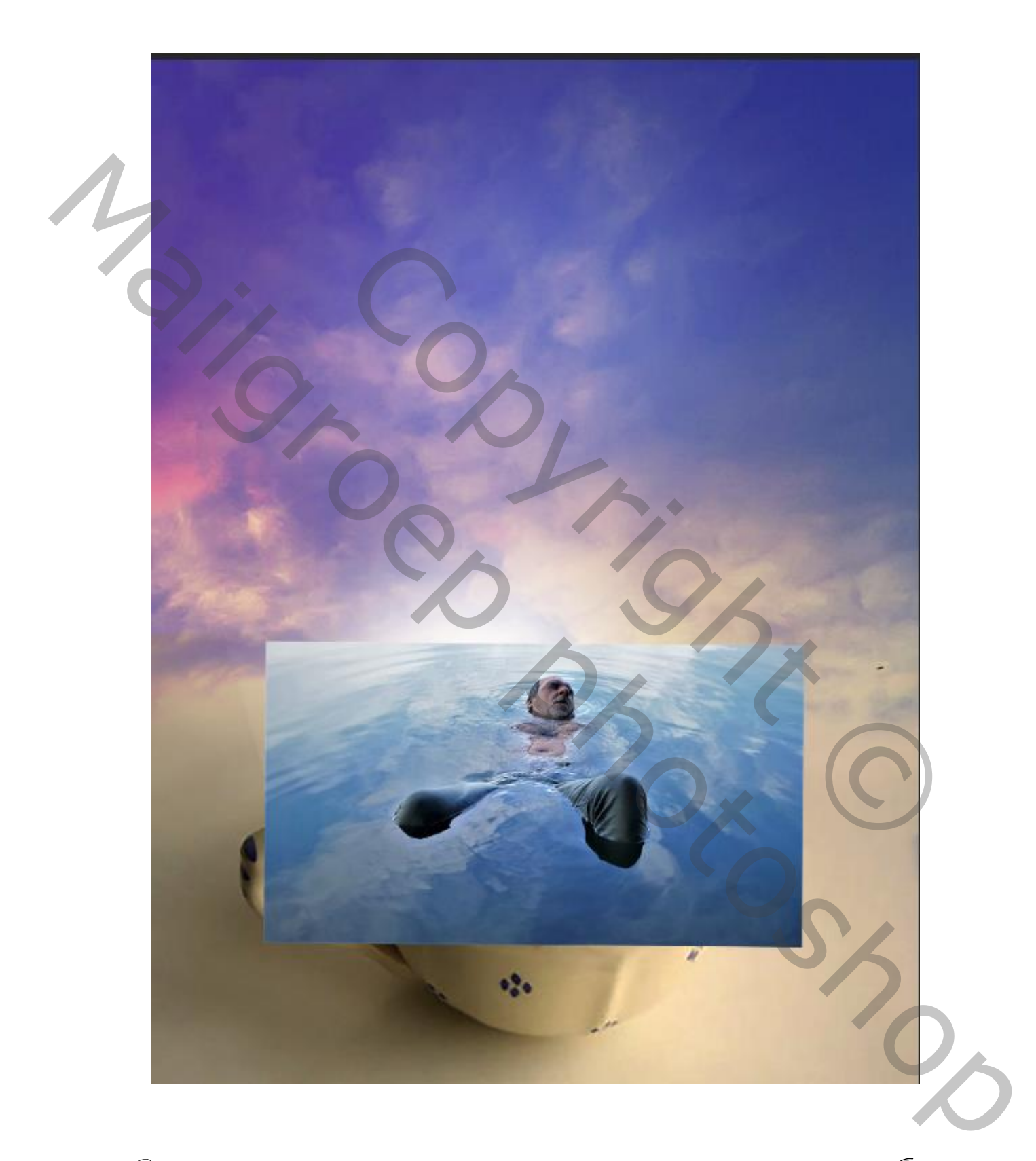

A cup of coffee IVD

## Met een laagmasker en zwart penseel alles rond de tas weg vegen Gaat gemakkelijker als je de dekking even verlaagd

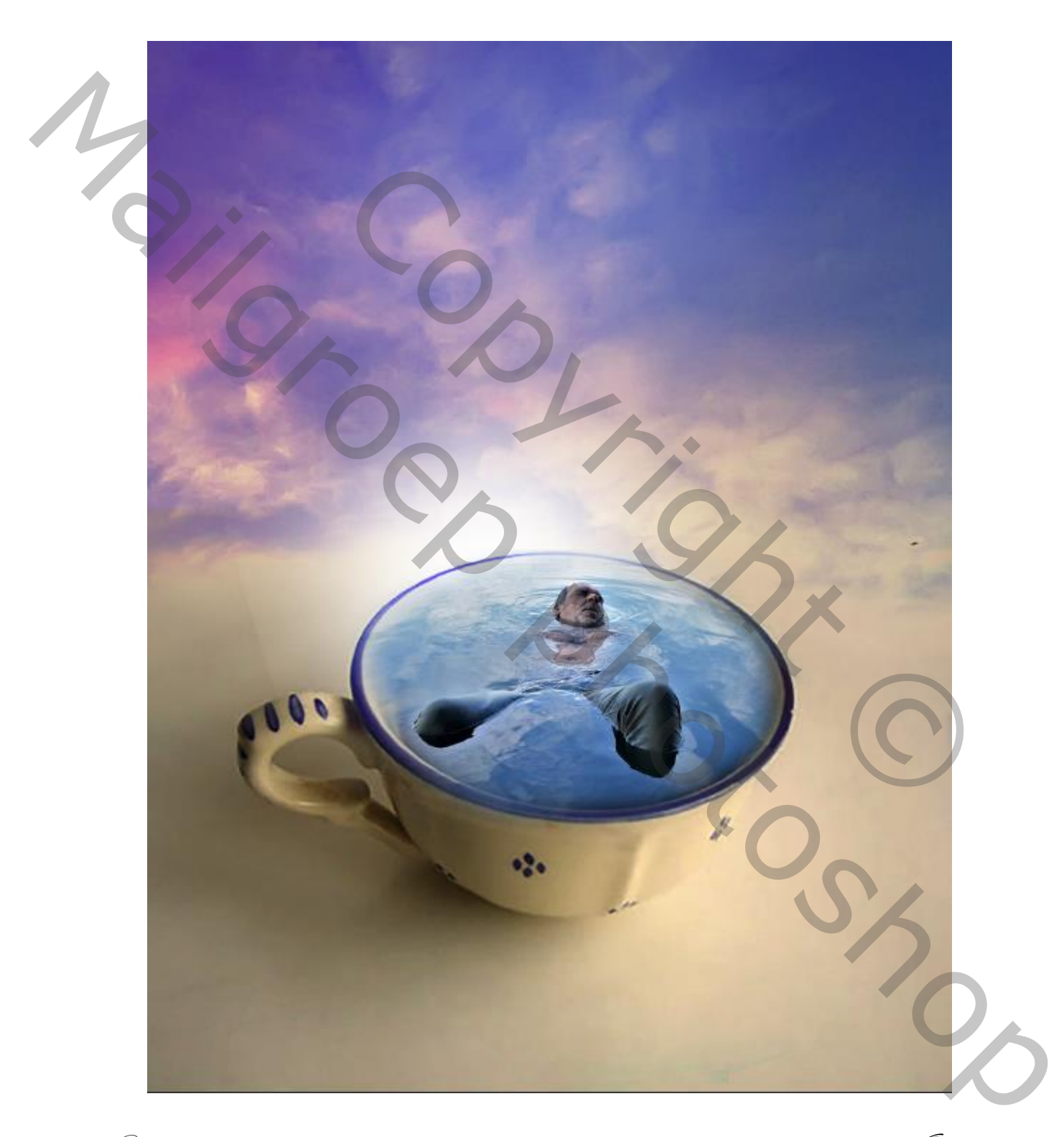

 $\mathscr{L}$  cup of coffee

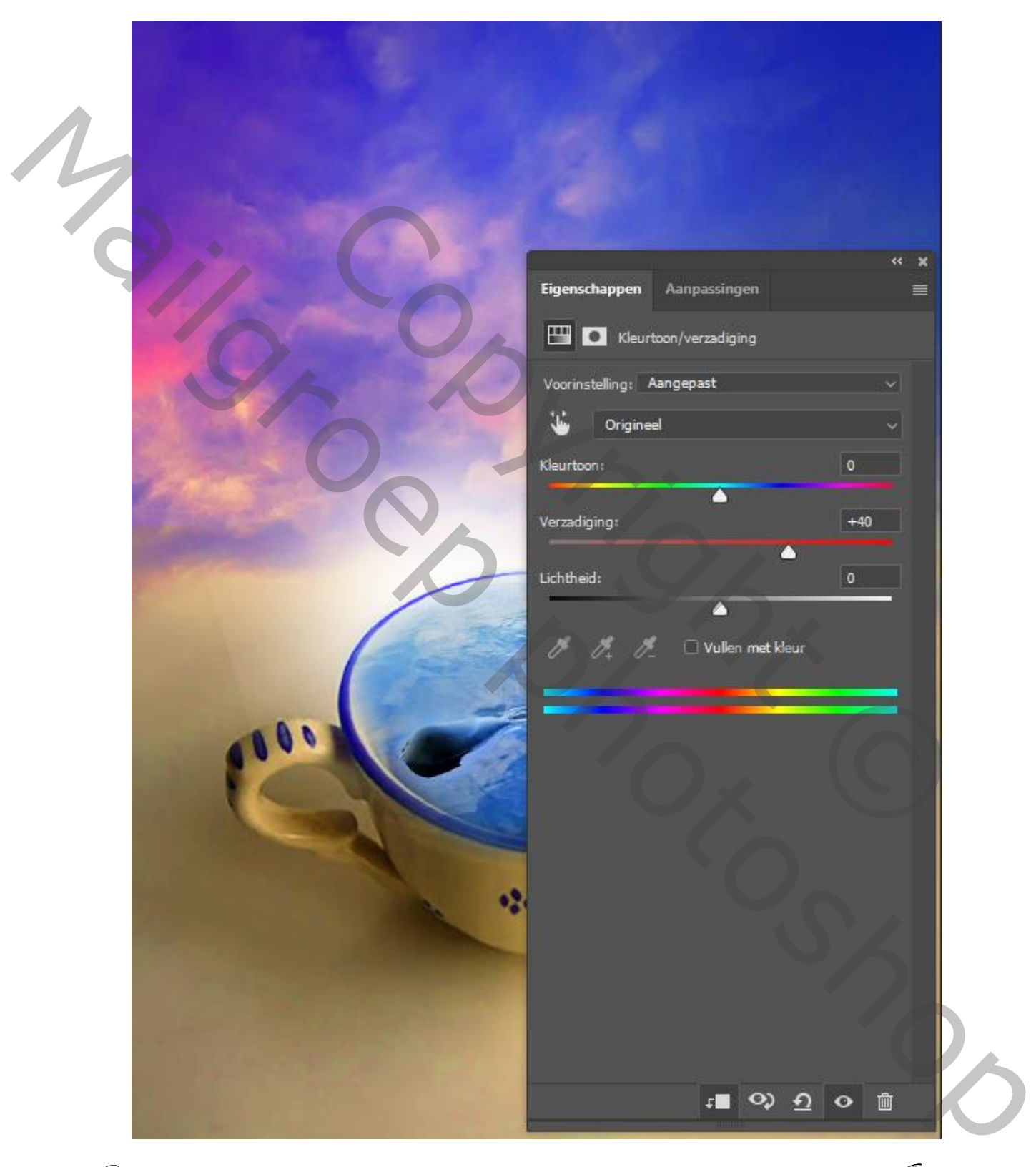

#### Met aanpassingslaag kleurtoon/verzadiging en met uitknipmasker

A cup of coffee IVD

#### Aanpassingslaag kleur opzoeken , modus op bleken, dekking op 70%

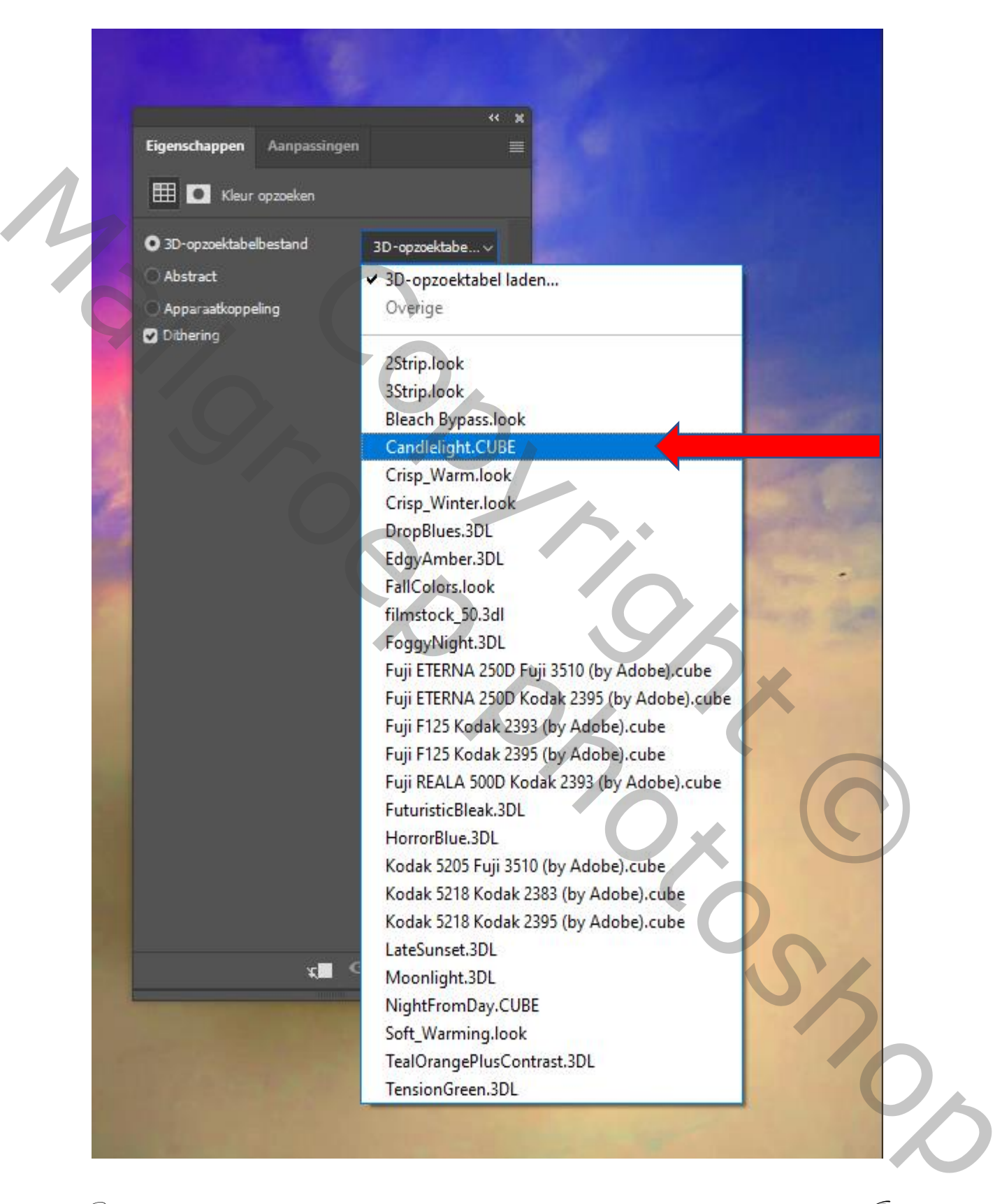

A cup of coffee IVD

### Aanpassingslaag fotofilter kleur diep geel en de dichtheid op 41 Modus op zwak licht ,dekking op 50%

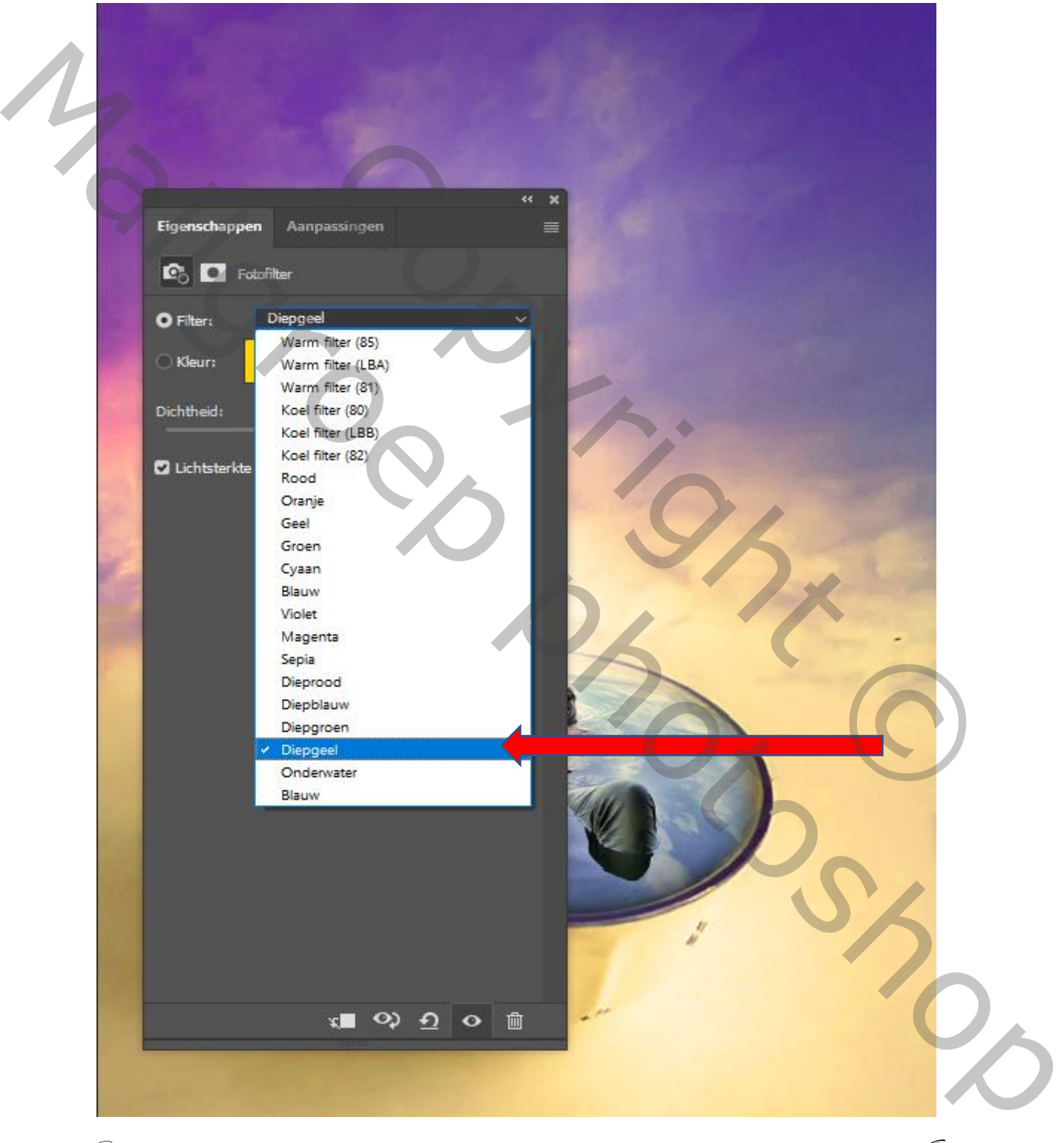

A cup of coffee IVD

## zichtbaar verenigen shift+ctrl+alt+E open de filter galerie, modus op lichter

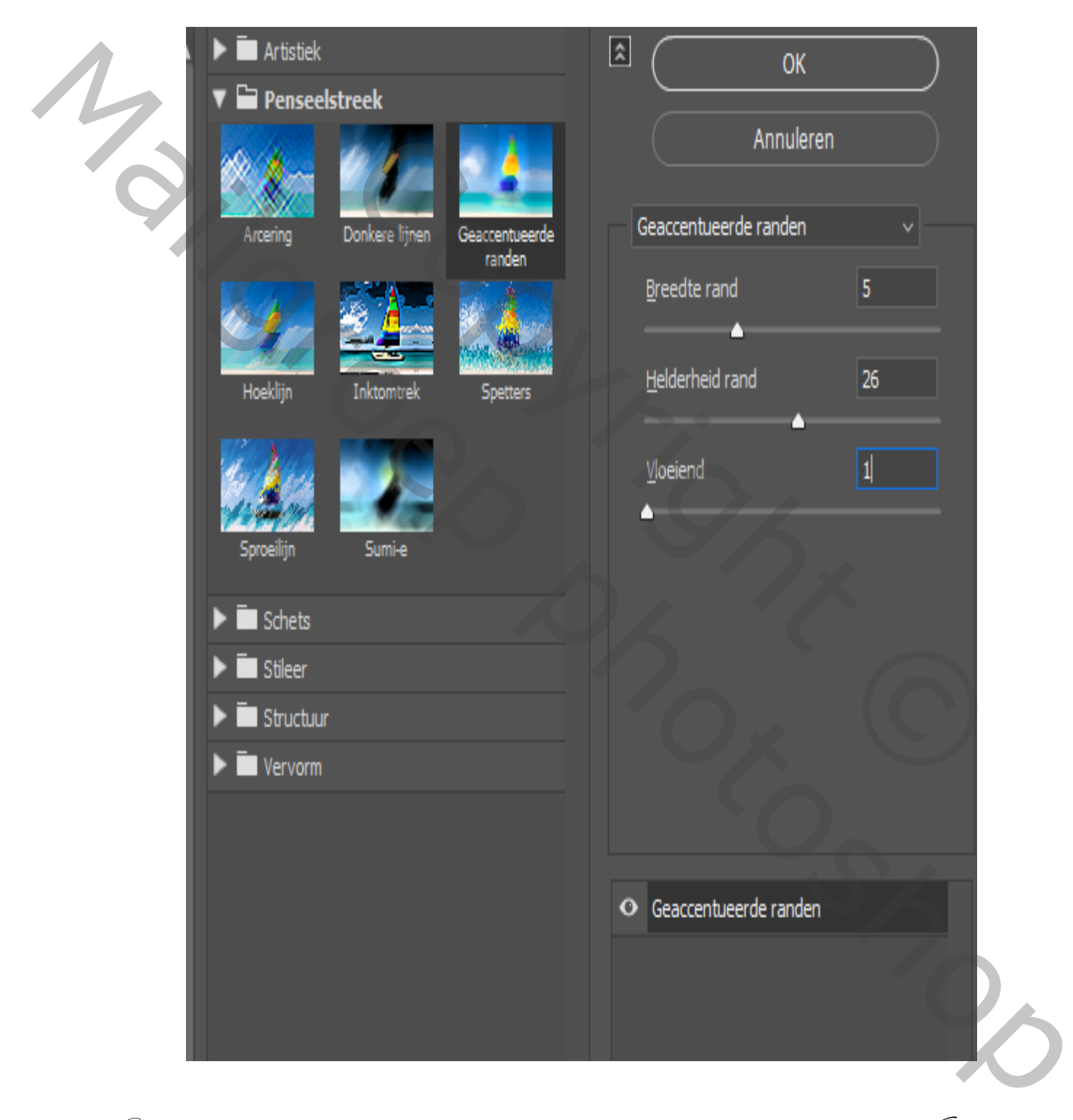

A cup of coffee IVD

#### Aanpassingslaag levendigheid modus op lichtsterkte

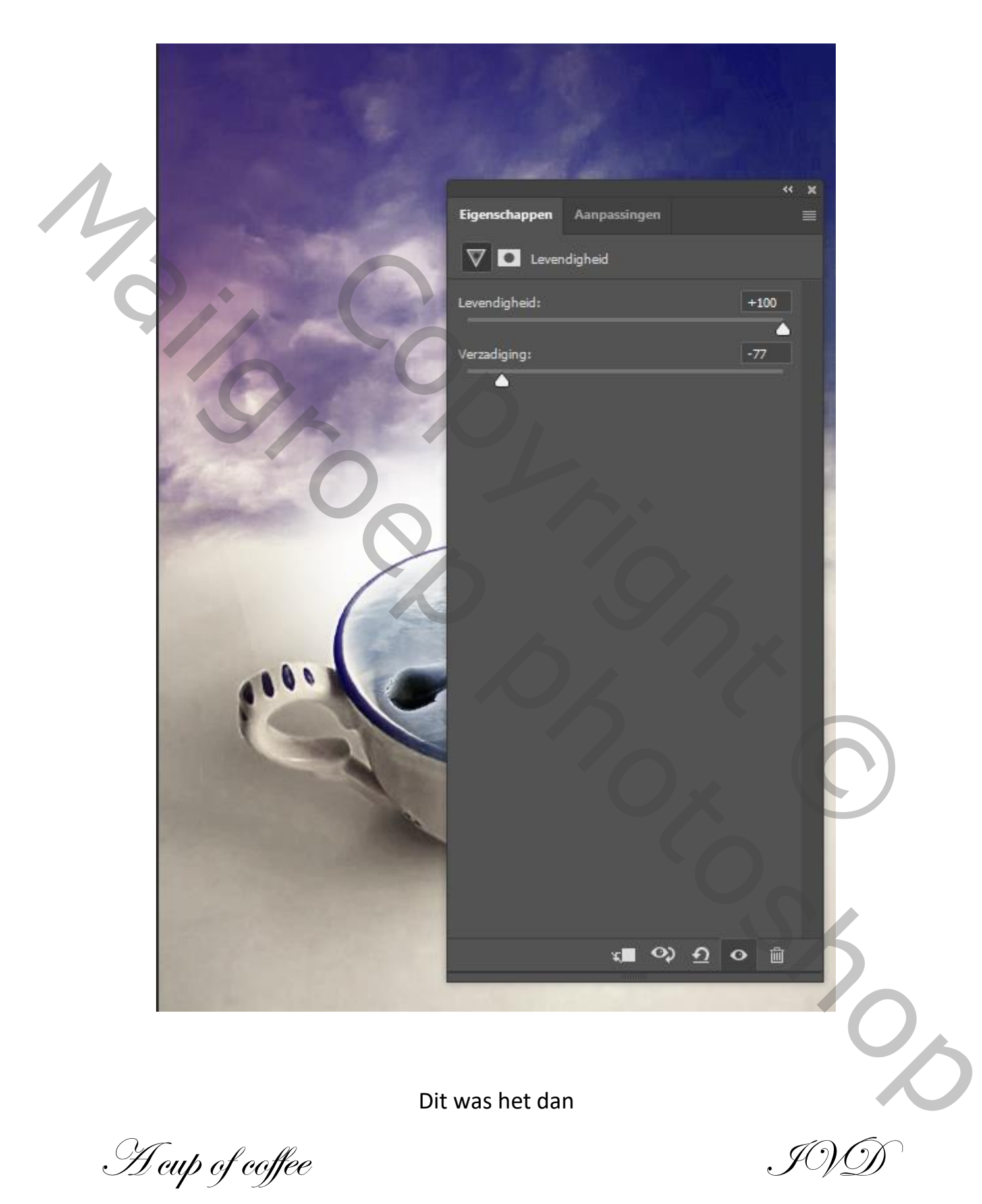